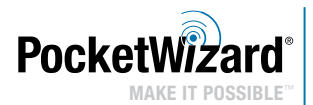

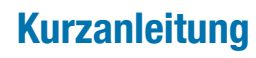

### AC3 ZoneController mit Control**TL**<sup>\*</sup> für **Nikon**

- **FIRMWARE AKTUALISIEREN:** Aktualisieren Sie ALLE Ihre PocketWizard ControlTL® Funkgeräte mit der neuesten Firmware, damit der AC3 richtig funktioniert. Die neueste Firmware-Version finden Sie auf: PocketWizard.com/support/downloads
- Lesen Sie bitte diese Kurzanleitung vor Inbetriebnahme sorgfältig durch.
- Die volle Bedienungsanleitung finden Sie auf wiki.PocketWizard.com.

## AC3 ZoneController

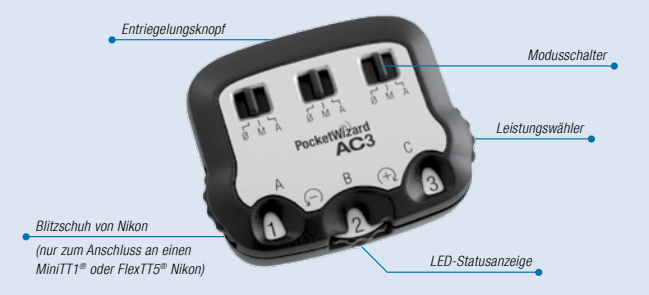

## **ZUERST LESEN:**

- Alle Geräte sollten ausgeschaltet sein, wenn sie verbunden werden.
- Die erste Aufnahme nach der Verbindungsherstellung dient zur Kalibrierung und wird möglicherweise falsch belichtet. Bitte immer mindestens zweimal testen.
- Stellen Sie alle Funkgeräte auf den gleichen Kanal ein.
- Keine Batterien erforderlich der AC3 wird vom angeschlossenen Funkgerät betrieben.

Stellt die Blitzleistung ein.

#### Modusschalter

 $\emptyset$  = AUS - Blitze werden nicht ausgelöst. Stellen Sie die nicht benutzten Bereiche auf 0/.

M = Manueller Modus - Mit ControlTL kompatible Blitze verwenden den manuellen Ausgabewert, der am AC3 Leistungswähler eingestellt wurde. Siehe Abschnitt AC3 "Manueller Modus" für weitere Informationen.

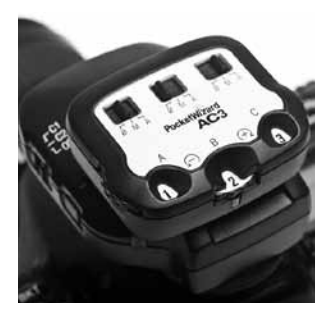

A = Auto-Modus - Mit ControlTL kompatible Blitze verwenden die Blitzbelichtungskorrektur (FEC), die am AC3 Leistungswähler eingestellt wurde. Nikon Speedlights verwenden i-TTL Belichtung. Bei Verwendung von kompatiblen Studioblitzanlagen schaltet sich PowerTracking ein (zusätzliche Informationen finden Sie im Abschnitt PowerTracking in den Kurzanleitungen für AC9 AlienBees Adapter, PowerST4 oder PowerMC2).

#### Entriegelungsknopf

Drücken Sie den Entriegelungsknopf, um den AC3 von Ihrem Transmitter zu trennen.

#### LED-Statusanzeige

Die grüne LED-Statusanzeige blinkt ab und zu, um den normalen Betrieb anzuzeigen.

## **Verwendung des AC3 ZoneControllers:**

### **AC3 ZoneController mit entfesselten Speedlights**

- 1. Schieben Sie den AC3 auf den MiniTT1 oder FlexTT5 Ihrer Kamera. Schalten Sie erst den Transmitter ein, dann die Kamera.
- 2. Schalten Sie die entfesselten Speedlights wie gewöhnlich auf den FlexTT5 Transceivern ein. Schalten Sie immer erst den Blitz ein, dann den FlexTT5.
	- a. Stellen Sie alle Speedlights auf FlexTT5-Geräten auf den normalen i-TTL Modus. Verwenden Sie für Ihre entfesselten Speedlights **nicht** Manuell oder REMOTE / MASTER. Der AC3 verwendet i-TTL-Befehle zur Kontrolle der manuellen Leistungsstufen, wenn der Modus des AC3 auf M (Manuell) eingestellt ist.
	- b. Verwenden Sie den Zonenschalter des FlexTT5, um das Speedlight entweder der Zone A, B oder C zuzuordnen.

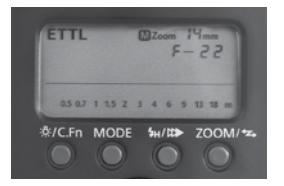

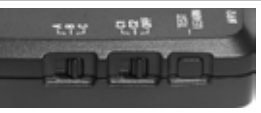

- 3. Stellen Sie auf dem AC3 die Modusschalter für die verwendeten Bereiche auf M (Manuell) oder A (Auto). Stellen Sie die Blitzleistung mit den Leistungswählern ein:
	- $+$  = Schwarze Ziffern auf weißem Grund erhöhen die Blitzleistung um die angezeigte Blendenzahl.
	- $=$  Weiße Ziffern auf schwarzem Grund verringern die Blitzleistung um die angezeigte Blendenzahl.
- 4. Fotografieren Sie wie gewöhnlich.

## ControlTL

Der AC3 ZoneController steigert die ControlTL-Fähigkeiten Ihrer MiniTT1 und FlexTT5 Funkgeräte, indem er Ihnen ermöglicht, die Blitzleistung manuell von der Kameraposition aus oder mit i-TTL zu steuern.

AC3 Manueller-Modus: Der Leistungswähler stellt die Abgabeleistung des entfesselten Speedlights entsprechend der Tabelle (rechts abgebildet) ein.

AC3 Auto-Modus: Der Leistungswähler stellt die Blitzbelichtungskorrektur (FEC) relativ zur i-TTL Belichtung für diesen Bereich ein.

Die Modi Manuell und Auto können zur gleichen Zeit verwendet werden. Manuelle Bereiche werden nicht als Teil der i-TTL Belichtung berechnet. Bereiche, die auf 0/ (AUS) eingestellt sind, werden nicht ausgelöst.

BEMERKUNG ZU FEC: Im Auto-Modus kann die Blitzbelichtungskorrektur (FEC) an mehr als einer Stelle eingestellt werden, und die Werte - also alle positiven und negativen FEC-Werte - werden dann kombiniert.

FEC kann eingestellt werden:

- für jeden Bereich separat unter Verwendung des AC3 Leistungswählers, wenn der Bereich auf A (Auto) eingestellt ist
- auf jedem entfesselten Speedlight
- mit der FEC Steuerung der Kamera. Eingestellt werden alle AC3 Zonen, die auf A (Auto) geschaltet sind.

\* Der Leistungswähler kann bis zu 6 Blendenstufen einstellen. Um Ihr Nikon Speedlight auf die niedrigste manuelle Einstellung, wie z.B. 1/128, zu setzen, müssen Sie FEC entsprechend niedriger einstellen.

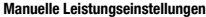

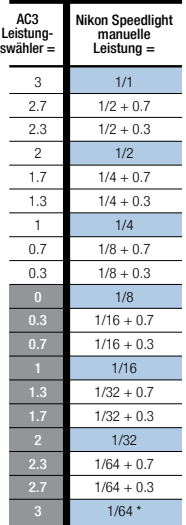

## **Control TL**

Wenn die kombinierten FEC-Einstellungen höher oder niedriger sind als die Leistungsfähigkeit Ihres Blitzlichts, wird für das Blitzlicht dementsprechend die Höchst- oder die Mindestleistung verwendet.

ANMERKUNG: Achten Sie darauf, dass die Kamera aufnahmebereit ist (Auslöser bis zum halben Anschlag drücken), wenn Sie die Einstellungen des AC3 ändern, damit diese an die ferngesteuerten ControlTL® Funkgeräte übertragen werden.

### **Kompatibilität und technische Einzelheiten**

Der AC3 ZoneController funktioniert mit den folgenden Funkgeräte-Kombinationen, wenn er mit einem MiniTT1 oder FlexTT5 (erforderlich) auf der Kamera verwendet wird:

#### **ControlTL Funkmodule**

- FlexTT5 Transceiver mit Nikon Speedlights mit i-TTL
- FlexTT5 Transceiver mit AC9 AlienBees Adaptern und AlienBees, White Lightning oder Zeus Blitzen
- PowerST4 Receiver mit Elinchrom RX Blitzen
- PowerMC2 Receiver mit Einstein™ E640 Blitzen

 **Anmerkung:** Die Leisung der Elinchrom, Einstein™ und AlienBees Blitze wird bei einer i-TTL Belichtung nicht berechnet. Siehe Kurzanleitungen für AC9 AlienBees Adapter, PowerST4 oder PowerMC2 für Tabellen mit deren manueller Leistung und andere Angaben.

### **Standard / eingebaute Funkmodule**

• Der AC3 ZoneController steuert Zone ein/aus nur für PocketWizard Standardkanal-Empfänger mit Quad-Triggering, wie z.B. MultiMAX oder Blitzgeneratoren mit eingebauten PocketWizard Funkmodulen.

### **Temperatur**

Betriebstemperatur: Über -15 °C (5 °F) und unter 50 °C (120 °F) Lagertemperatur: Über -30 °C (-22 °F) und unter 85 °C (185 °F)

# **PocketWizard Utility**

### **Der PocketWizard Utility wird für folgende Funktionen benötigt:**

- Teilen von Speedlights mit einem anderen Fotografen (Kanaländerungen)
- Einstellen des PowerTracking Modus für Studioblitzanlagen (mit AC9, PowerST4, PowerMC2)
- Steuerung von Einstelllichtern für Studioblitzanlagen (mit AC9, PowerST4, PowerMC2)

### **Laden Sie den Utility von PocketWizard.com/support/downloads herunter und besuchen Sie wiki.PocketWizard.com für nähere Informationen.**

## **PocketWizard.com**

### **Garantie**

Dieses Produkt von PocketWizard unterliegt einer einjährigen eingeschränkten Herstellergarantie. Für Einzelheiten zur Garantie und um Ihr Produkt zu registrieren besuchen Sie bitte www.PocketWizard.com/support, oder setzen Sie sich vor Ort mit Ihrem PocketWizard-Händler in Verbindung. Kontaktinformationen für Händler finden Sie auch auf PocketWizard.com. Wenn Sie eine Kopie der einjährigen eingeschränkten Herstellergarantie für dieses PocketWizard-Produkt erhalten möchten, senden Sie uns bitte eine E-Mail an warranty@lpadesign.com oder schreiben Sie uns an: LPA Design, 21 Gregory Drive, Suite #140, South Burlington, VT 05403, United States of America, Attn: Warranty.

Die Informationen in dieser Kurzanleitung können sich ändern. Für aktuelle Bedienungsanleitungen, Funktionen, technische Einzelheiten und Kompatibilität besuchen Sie bitte wiki.PocketWizard.com.

© 2011 LPA Design. Alle Rechte vorbehalten. Funktionalitäten und technische Einzelheiten können jederzeit ohne Ankündigung geändert werden. PocketWizard, ControlTL, MiniTT1, FlexTT5, PowerST4, AC3, AC9, HyperSync, Plus II und MultiMAX sind entweder Markenzeichen oder eingetragene Warenzeichen der LPA Design. Alle anderen hier enthaltenen Warenzeichen sind das Eigentum der jeweiligen Inhaber.

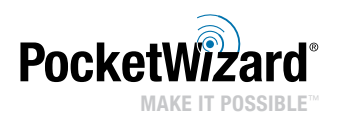